# $\boldsymbol{\mathsf{A}}$

# **Contents**

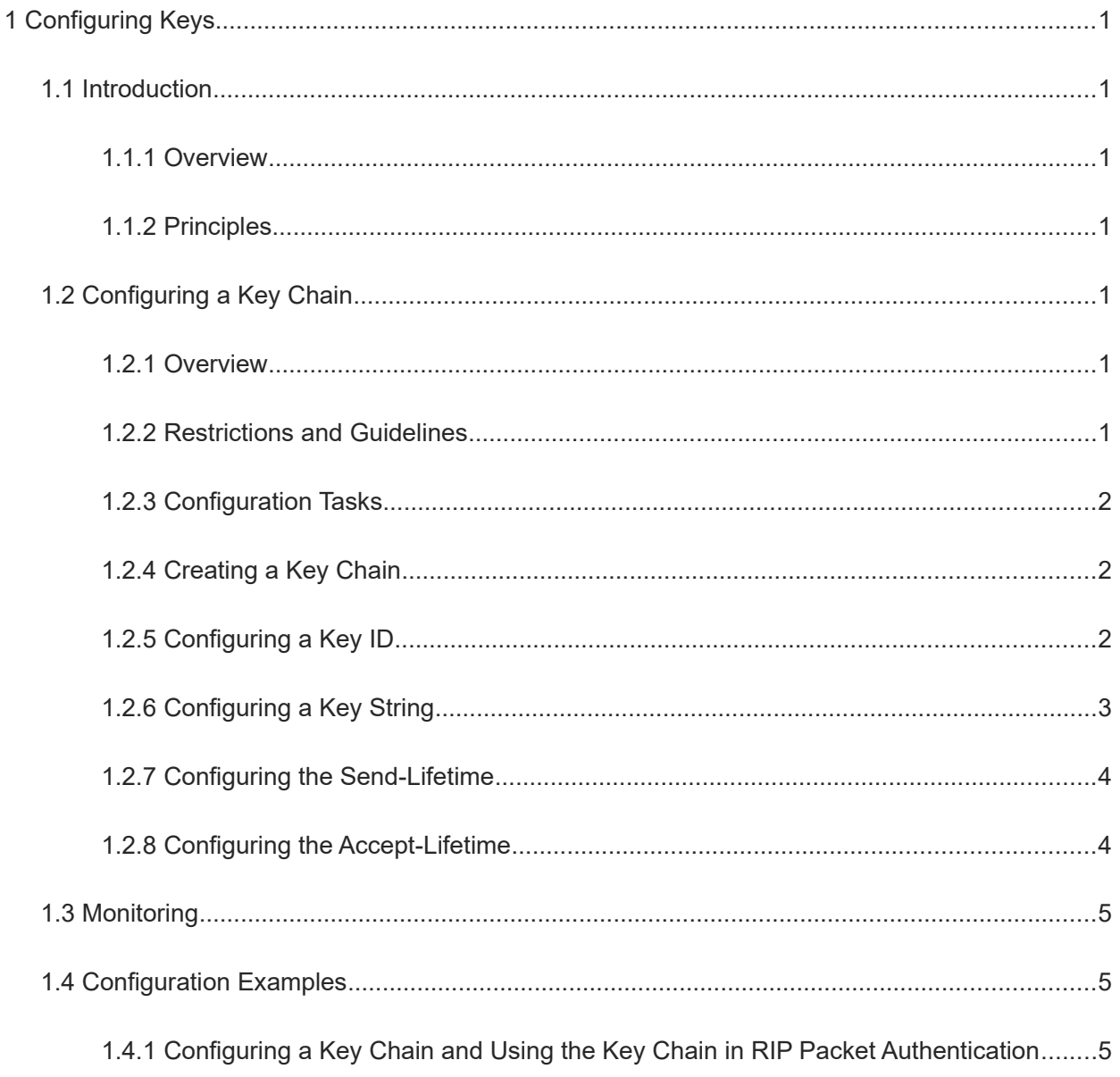

# **1 Configuring Keys**

# **1.1 Introduction**

## **1.1.1 Overview**

Keys are a kind of parameters that are used in algorithms for conversion from plaintext to ciphertext or from ciphertext to plaintext.

To allow packet authentication in a routing protocol to support plaintext authentication and ciphertext authentication, you must use keys.

#### $\bullet$ Note

- Now, keys are used only for RIP and ISIS packet authentication.
- In this chapter, the term "router" refers to any network device that supports the routing function. These network devices can be Layer-3 switches, routers, or firewalls.

# **1.1.2 Principles**

The key chain provides a tool for the authentication mechanism in a routing protocol.

#### **1. Key Chain**

A key chain contains the TCP authentication configuration, authentication algorithm ID, and multiple different keys. Each key has the following attributes:

- Key ID: Identifies a key. In the current key chain, each key corresponds to one ID.
- Authentication string: Specifies a set of key characters used for verifying the consistency of authentication strings in a routing protocol.
- Lifetime: Specifies the lifetime of the current key for sending or receiving packets. Different authentication keys can be used in different periods.
- Authentication algorithm: It is used by keys to authenticate routing protocols.

# **1.2 Configuring a Key Chain**

# **1.2.1 Overview**

This section defines a key chain to be used by a routing protocol.

# **1.2.2 Restrictions and Guidelines**

A key chain can take effect only after it is associated with a routing protocol.

# **1.2.3 Configuration Tasks**

The key configuration includes the following tasks:

- (1) [Creating a Key Chain](#page--1-8)
- (2) [Configuring a Key ID](#page--1-7)
- (3) [Configuring a Key String](#page--1-6)
- (4) (Optional) [Configuring the Send-Lifetime](#page--1-5)
- (5) (Optional) [Configuring the Accept-Lifetime](#page--1-4)

# **1.2.4 Creating a Key Chain**

#### **1. Overview**

In the global configuration mode, you can run the **key chain** *key-chain-name* command to define a key chain and enter the key chain configuration mode.

#### **2. Restrictions and Guidelines**

- This configuration is mandatory if a key chain needs to be used.
- If there is no special requirement, you should perform this configuration on all routers that need to authenticate routing protocols.
- To make a key chain take effect, you must configure at least one key.

#### **3. Procedure**

(1) Enter the privileged EXEC mode.

#### **enable**

(2) Enter the global configuration mode.

#### **configure terminal**

(3) Create a key chain, and enter the key chain configuration mode.

**key chain** *key-chain-name*

No key chain is configured by default.

## **1.2.5 Configuring a Key ID**

## **1. Overview**

In the key chain configuration mode, you can run the **key** *key-id* command to define a key and enter the key chain key configuration mode.

#### **2. Restrictions and Guidelines**

This configuration is mandatory if a key chain needs to be used.

- If there is no special requirement, you should perform this configuration on all devices that need to authenticate routing protocols.
- $\bullet$  After the key is configured, it must meet two conditions before it takes effect: (1) the key-string is configured; (2) the key is in the lifetime (send-lifetime and accept-lifetime). If the lifetime is not configured, the key is considered effective permanently once the key-string is configured. Two effective states are defined: effective on the sending end and effective on the receiving end. The two states correspond to send-lifetime and accept-lifetime respectively.
- If there is no special demand, you can configure a key by incrementing the key-id to avoid the authentication state oscillation caused by the possible changes of effective keys. If multiple effective keys exist, each routing protocol uses the key with the smallest key-id.
- In the TCP enhanced authentication scenario, the key-id ranges from 0 to 63.

#### **3. Procedure**

(1) Enter the privileged EXEC mode.

#### **enable**

(2) Enter the global configuration mode.

#### **configure terminal**

(3) Enter the key chain configuration mode.

**key chain** *key-chain-name*

(4) Create a key ID, and enter the key configuration mode of the key chain.

**key** *key-id*

No key is configured by default.

## **1.2.6 Configuring a Key String**

#### **1. Overview**

In the key configuration mode of the key chain, you can specify a key string in plaintext or cyphertext. To ensure security, you are advised to use cyphertext. If you run the **service password-encryption** command to enable the encryption service, you can forcibly convert a plaintext key string into a ciphertext string.

#### **2. Restrictions and Guidelines**

- This configuration is mandatory if a key chain needs to be used.
- If there is no special requirement, you should perform this configuration on all routers that need to authenticate routing protocols.

#### **3. Procedure**

(1) Enter the privileged EXEC mode.

#### **enable**

(2) Enter the global configuration mode.

#### **configure terminal**

(3) Enter the key chain configuration mode.

**key chain** *key-chain-name*

(4) Enter the key configuration mode of the key chain.

**key** *key-id*

(5) Configure a key string.

**key-string** [ **0 | 7** ] *string-text*

No key string is configured by default.

## **1.2.7 Configuring the Send-Lifetime**

#### **1. Overview**

This section defines the lifetime of a key in the sending direction.

#### **2. Restrictions and Guidelines**

If the send-lifetime is not configured, the key chain is always effective.

#### **3. Procedure**

(1) Enter the privileged EXEC mode.

#### **enable**

(2) Enter the global configuration mode.

#### **configure terminal**

- (3) Enter the key chain configuration mode.
	- **key chain** *key*-*chain*-*name*
- (4) Enter the key configuration mode of the key chain.

**key** *key*-*id*

(5) Configure the send-lifetime.

**send-lifetime** *start-time* { **infinite** | *end-time* | **duration** *duration-time* }

By default, the send-lifetime of a key chain is disabled.

## **1.2.8 Configuring the Accept-Lifetime**

**1. Overview**

This section defines the lifetime of a key in the receiving direction.

#### **2. Restrictions and Guidelines**

If the accept-lifetime is not configured, the key chain is always effective.

#### **3. Procedure**

(1) Enter the privileged EXEC mode.

**enable**

(2) Enter the global configuration mode.

#### **configure terminal**

(3) Enter the key chain configuration mode.

**key chain** *key*-*chain*-*name*

(4) Enter the key configuration mode of the key chain.

**key** *key*-*id*

(5) Configure the accept-lifetime.

**accept-lifetime** *start-time* { **infinite** | *end-time* | **duration** *duration-time* }

By default, the accept-lifetime of a key chain is disabled.

# **1.3 Monitoring**

Run the **show** commands to check the running status of a configured function to verify the configuration effect.

#### **Table 1-1 Key Monitoring**

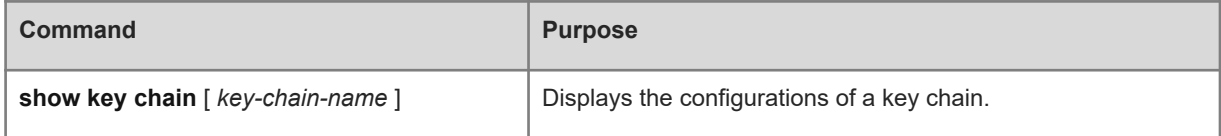

# **1.4 Configuration Examples**

# **1.4.1 Configuring a Key Chain and Using the Key Chain in RIP Packet Authentication**

#### **1. Requirements**

Device A and Device B are interconnected using the RIP routing protocol. To improve security, you can configure the MD5 encryption algorithm between Device A and Device B to encrypt RIP packets.

Device B accesses 172.168.1.1/24 via the static route.

#### **2. Topology**

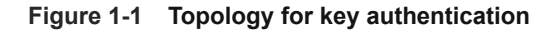

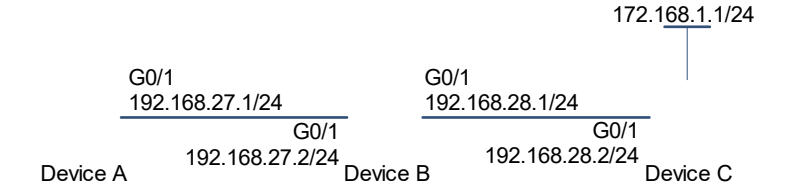

#### **3. Notes**

- Configure keys on all routers.
- Configure RIP on all routers.
- **•** Enable RIP authentication on all routers.

#### **4. Procedure**

(1) Configure the IP addresses of interfaces.

Configure Device A.

```
Device A> enable
Device A# configure terminal
Device A(config)# interface gigabitEthernet 0/1
Device A(config-if)# ip address 192.168.27.1 255.255.255.0 
Device A(config-if)# exit
```
Configure Device B.

```
Device B> enable
Device B# configure terminal
Device B(config)# interface gigabitEthernet 0/1
Device B(config-if-GigabitEthernet 0/1)# ip address 192.168.27.2 255.255.255.0 
Device B(config-if-GigabitEthernet 0/1)# exit
```
(2) Configure keys and lifetime of each key.

Configure Device A.

```
Device A# configure terminal
Device A(config)# key chain ripchain 
Device A(config-keychain)# key 1
Device A(config-keychain-key)# key-string Hello
Device A(config-keychain-key)# accept-lifetime 16:30:00 Oct 1 2013 duration 
43200
Device A(config-keychain-key)# send-lifetime 16:30:00 Oct 1 2013 duration 43200
```

```
Device A(config-keychain-key)# exit
Device A(config-keychain)# key 2
Device A(config-keychain-key)# key-string World
Device A(config-keychain-key)# accept-lifetime 04:00:00 Oct 2 2013 infinite
Device A(config-keychain-key)# send-lifetime 04:00:00 Oct 2 2013 infinite 
Device A(config-keychain-key)# exit
```
Configure Device B.

```
Device B# configure terminal
Device B(config)# key chain ripchain
Device B(config-keychain)# key 1
Device B(config-keychain-key)# key-string Hello
Device B(config-keychain-key)# accept-lifetime 16:30:00 Oct 1 2013 duration 
43200 
Device B(config-keychain-key)# send-lifetime 16:30:00 Oct 1 2013 duration 43200 
Device B(config-keychain-key)# exit
Device B(config-keychain)# key 2
Device B(config-keychain-key)# key-string World
Device B(config-keychain-key)# accept-lifetime 04:00:00 Oct 2 2013 infinite
Device B(config-keychain-key)# send-lifetime 04:00:00 Oct 2 2013 infinite
Device B(config-keychain-key)# exit
```
(3) Configure the basic RIP.

#### Configure Device A.

```
Device A(config)# router rip
Device A(config-router)# version 2
Device A(config-router)# network 192.168.27.0
Device A(config-router)# exit
```
Configure Device B.

```
Device B(config)# router rip
Device B(config-router)# version 2
Device B(config-router)# network 192.168.27.0
Device B(config-router)# redistribute static
Device B(config-router)# exit
```
(4) Set the interface authentication mode to MD5, and specify the authentication key chain.

Configure Device A.

```
Device A(config)# interface gigabitEthernet 0/1
Device A(config-if-GigabitEthernet 0/1)# ip rip authentication key-chain 
ripchain 
Device A(config-if)# ip rip authentication mode md5
Configure Device B.
```

```
Device B(config)# interface gigabitEthernet 0/1
Device B(config-if-GigabitEthernet 0/1)# ip address 192.168.27.2 255.255.255.0 
Device B(config-if-GigabitEthernet 0/1)# ip rip authentication key-chain 
ripchain
Device B(config-if-GigabitEthernet 0/1)# ip rip authentication mode md5
```
#### **5. Verification**

Check whether Device A can receive routes from Device B.

```
Device A# show ip route rip
R 172.168.0.0/16 [120/1] via 192.168.27.2, 00:05:16, GigabitEthernet 0/1
```
#### **6. Configuration Files**

**•** Device A configuration file

```
!
key chain ripchain 
  key 1
  key-string Hello
  accept-lifetime 16:30:00 Oct 1 2013 duration 43200
  send-lifetime 16:30:00 Oct 1 2013 duration 43200
  key 2
  key-string World
  accept-lifetime 04:00:00 Oct 2 2013 infinite
   send-lifetime 04:00:00 Oct 2 2013 infinite 
!
interface gigabitEthernet 0/1
  ip address 192.168.27.1 255.255.255.0 
  ip rip authentication key-chain ripchain 
  ip rip authentication mode md5
!
router rip
 version 2
 network 192.168.27.0
!
```
**•** Device B configuration file

```
!
key chain ripchain
  key 1
  key-string Hello
  accept-lifetime 16:30:00 Oct 1 2013 duration 43200 
   send-lifetime 16:30:00 Oct 1 2013 duration 43200
```

```
key 2
  key-string World
  accept-lifetime 04:00:00 Oct 2 2013 infinite
  send-lifetime 04:00:00 Oct 2 2013 infinite
!
interface gigabitEthernet 0/1
  ip address 192.168.27.2 255.255.255.0 
 ip rip authentication key-chain ripchain
 ip rip authentication mode md5
!
router rip
 version 2
 network 192.168.27.0
  redistribute static
!
```
#### **7. Common Errors**

- A key is not correctly associated with a routing protocol, resulting in authentication failures.
- The keys configured on multiple routers are inconsistent, resulting in authentication failures.